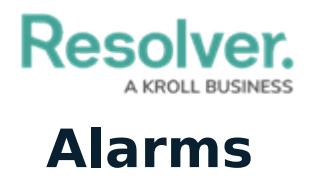

 $\dot{i}$ 

Last Modified on 10/01/2019 3:06 pm EDT

If your organization uses Connect and alarms detected by your security system(s) are configured to be sent into Dispatch, the **Alarms** panel allows you to perform additional actions on those alarms. From this panel, you can escalate, close, or comment on alarms.

This panel can be accessed by clicking the  $\Box$  icon in the ribbon.

The **induce** icon will not appear in the ribbon if the **Alarms** feature has not been configured in your version of Dispatch.

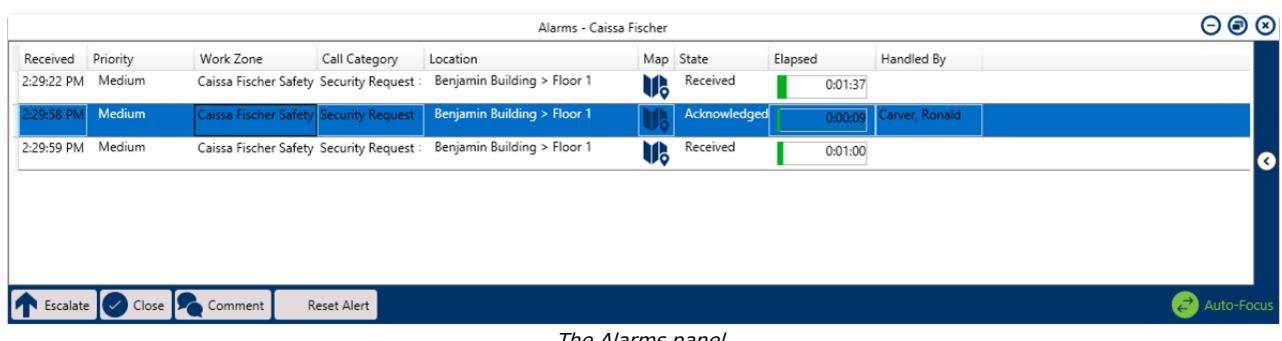

The Alarms panel.